# **Chrome Book Troubleshooting**

### **Remove High Contrast Desktop or Screen Magnifier**

> Click on either the date, time, or battery icon to go to "Accessibility"> Uncheck High Contrast or screen magnifier

#### **Punctuation Not Working**

From the login page >Click the battery or wireless button for the menu screen > Change the keyboard to "US Keyboard"

## **To Exit Login**

>Hold the Control and Shift key > Then press "Q" twice and click the "Shut Down" tab

#### Frozen Screen

>Hold power button down until the device shuts down (Could take 30 seconds or longer)

#### **Connect to home WiFi**

Click the WiFi button in the lower right corner of the screen and select your home internet source

## **Update the Device**

>login to the device>click around the date and time area >click the little Gear icon near your login name> Click the "About OS" in the lower left of the screen> Click "Check for update" button near top center of the screen> Allow it to update and restart upon completion

#### **Chromebook Screen Size**

>Click and hold Ctrl & Shift button and click + or - to resize Screen

#### To flip the screen

Click and hold the **Shift** and **Control** button and click the refresh key once until the screen is correct

## **Cannot Login into Chromebook**

Computer says "Use old Password"

>Click the "Forgot Password" button and Click the "Proceed Anyway" button

## **Google Classroom Assignments**

Make sure you are on the "Classwork Tab" not the "Streaming Tab"

## **Chromebook and Flash Not working**

- In the URL bar type in- Chrome://settings/content/flash
- Click the "ENTER" button on the keyboard
- •Click on the button beside the "Ask First" to allow Flash
- •Refresh the web page you are having problems with and it should work

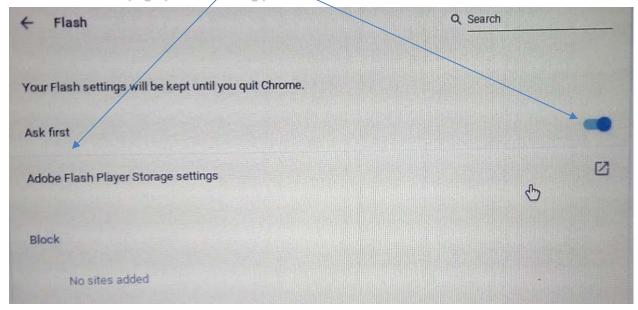

## **Chrome Book care and Handling**

- Shutdown the Chromebook at least once a day. Closing the lid puts the device to sleep and is not the same as shutting down the device.
- Carry and transport your Chromebook closed like a book

 Do not squeeze the screen with your thumb or fingers. It will break the LCD screen.

- Once a month, at the end of the day, attach the charger and update the Chromebook:
  - 1) Login and click around the clock area
  - 2) Click the gear icon
  - 3) Click on "About Chrome OS"
  - 4) Click on "Check for updates" (This could take several Minutes)

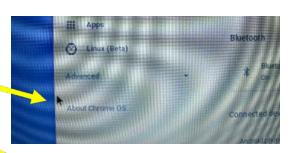

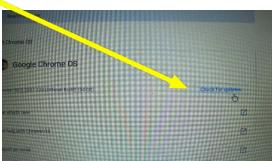